## Cancer Screening Booking and Billing: Detailed Instructions for your Primary Care Practice

For additional information regarding the programs below, visit the <a href="Ontario Health-Cancer Care Ontario Screening Resources for Healthcare Providers">Ontario Screening Resources for Healthcare Providers</a>, <a href="Primary Care Quality Improvement Toolkits">Primary Care Quality Improvement Toolkits</a>, and <a href="COVID-19 Recovery">COVID-19 Recovery</a> webpages. The Erie St. Clair Regional Cancer Program team is available to support you in all of your screening efforts. For OCSP and CCC support, contact <a href="maintain-sample-sample-s

|                                                  | Cervical (OCSP)                                                                                                    | Breast (OBSP)                                                                                                    | Colorectal (CCC)                                                                                                    |
|--------------------------------------------------|----------------------------------------------------------------------------------------------------|----------------------------------------------------------------------------------------------------|----------------------------------------------------------------------------------------------------|
| Target<br>age:                                   | • 25* - 70 years old<br>*The starting age has been increased<br>from 21 to 25 based on <u>available</u><br><u>evidence</u> .                                                                                                    | • 50 – 74 years old                                                                                                    | • 50* – 74 years old  *High risk: Or 10 years earlier than the age their relative was diagnosed with colorectal cancer, whichever comes first.                                                                                                    |
| Ineligible<br>(excluded)<br>patients<br>include: | <ul> <li>Previous history of cervical cancer</li> <li>No cervix</li> <li>Individuals that are not sexually active (present or past) should delay cervical screening until they become sexually active</li> </ul>                                                                                                    | <ul> <li>Previous history of breast cancer</li> <li>Breast implants</li> <li>Completed a screening mammogram within the last 11 months</li> <li>Experiencing acute breast symptoms such as swelling, sharp pain, lumps, redness etc.</li> </ul>                                                                                                    | <ul> <li>Previous history of colorectal cancer</li> <li>History of precancerous colorectal polyps requiring surveillance or inflammatory bowel disease (e.g. Crohn's or ulcerative colitis)</li> <li>Experiencing symptoms of colorectal cancer (e.g., unexplained weight loss, changes in bowel movement, blood in stool, stomach discomfort, anemia, feeling that bowel does not empty all the way)</li> </ul> |
| Eligible<br>patients<br>include:                 | <ul> <li>Anyone within the target age with a cervix who is currently sexually active* (including transgender men that retained their cervix)</li> <li>Anyone within the target age that has been sexually active in the past</li> <li>*Sexual activity refers to intercourse (sex), digital (using fingers) and/or oral (using mouth) sexual activity involving the genital area with a partner of any sex</li> </ul> | <ul> <li>Average risk:         <ul> <li>Any individual within the target age (50-74 years old)</li> </ul> </li> <li>High risk:         <ul> <li>Individuals 30-69 years old identified as high risk must have a physician referral, valid OHIP number, no acute breast symptoms and fall into either Category A (personal or family history) or Category B (genetic assessment) Ontario Breast Screening Program (OBSP).</li> </ul> </li> </ul> | No first-degree relative (parent, brother, sister or child) who has been diagnosed with colorectal cancer  High risk:     One or more first-degree relatives (parent, brother, sister or child) diagnosed with colorectal cancer                                                                                                    |
| Screening<br>test(s) and<br>frequency:           | <ul> <li>Pap test*</li> <li>Every 3 years</li> <li>*You can bill as soon as the Pap test is completed. If an annual/abnormal/insufficient with repeat is required, there is a separate code that is to be used (the code for this Pap test is the "visit type" + G394 + E431).</li> </ul>                                                                                                    | <ul> <li>Average risk:</li> <li>Mammogram</li> <li>Every two years</li> <li>High risk:</li> <li>Individuals 30-69 years old, mammogram and MRI annually</li> </ul>                                                                                                    | <ul> <li>Average risk:</li> <li>Fecal Immunochemical Test (FIT)</li> <li>Every 2 years</li> <li>High risk:</li> <li>Colonoscopy</li> <li>Every 5 years (if first-degree relative was diagnosed before age 60)</li> <li>Every 10 years (if first-degree relative was diagnosed after age 60)</li> </ul>                                                                                                    |

# Screening Performance in the Erie St. Clair Region (i.e., Windsor-Essex, Chatham-Kent, Sarnia-Lambton)

Below is the percentage of eligible, rostered patients in our region that are up-to-date on screening for each program. The goal is for each practice to exceed the 2020 screening rates and reach the 2023 targets set out by Ontario Health – Cancer Care Ontario.

|                       | Cervical (OCSP) | Breast (OBSP) | Colorectal (CCC) |
|-----------------------|-----------------|---------------|------------------|
| As of January 1, 2022 | 52%             | 56%           | 65%              |
| As of January 1, 2023 | 56%             | 64%           | 69%              |
| 2023 OH-CCO Target    | 85%             | 70%           | 70%              |

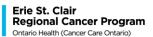

### **Ideas for Increasing Cancer Screening in your Practice**

| Sign up for <u>Physician-Linked Correspondence</u> to ensure your patients receive cancer screening reminder letters with your name and practice information included. This has been shown to increase patient screening participation.                                                                                                    |
|----------------------------------------------------------------------------------------------------|
| Review the accuracy of your <b>EMR data</b> (refer to detailed instructions provided below).                                                                                                    |
| Review your <u>Screening Activity Report (SAR)</u> and <u>MyPractice Primary Care Report</u> monthly (refer to detailed instructions provided below).                                                                                                    |
| Consider sending patients to the Rapid Assessment and Management Program (RAAMP) in Windsor-Essex if you do not have capacity to complete routine cancer screening or if the patient requires a female provider to complete a Pap test. Visit <a href="www.raamp.ca">www.raamp.ca</a> to learn more.                                                                                                    |
| Consider hosting a <b>Cancer Screening Nursing Student</b> specially trained by the Erie St. Clair Regional Cancer Program to review eligible patients in your EMR and SAR, book screening tests and support follow-up (192 hours of free support available per semester). Contact <a href="mailto:samantha.metler@wrh.on.ca">samantha.metler@wrh.on.ca</a> (Regional Cancer Program Coordinator) to learn more. |

### **EMR Screening Data Review: Detailed Instructions**

Data accuracy is key to identifying eligible patients for cervical, breast and colorectal cancer screening. If you realize your EMR data is not a true reflection of your practice and patients, take these steps to improve your data quality:

- Designate a member of your staff to lead the monthly review of patients due/overdue for cancer screening
- Review how using the i4C Dashboard can assist you with identifying patients who are due or overdue for screening
- Ensure each cancer screening test and follow-up of abnormal results is documented in the patient's EMR chart to be able to track test frequency and effectively schedule screening recall
- Each time a patient is booking an appointment, check the EMR to see if cancer screening education and/or a Pap test can be added to their upcoming appointment (if they are due or overdue)

Below are detailed instructions for reviewing cancer screening information in QHR Accuro, Telus PS Suite and Oscar Pro EMRs:

#### **QHR Accuro**

Press and release the Alt key, type "Prevent" in the Search Field, click on "Cumulative Preventive Care Bonus".

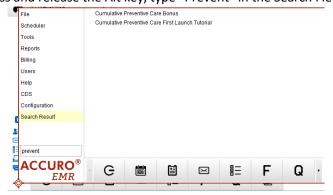

Figure 1: Searching for the Cumulative Preventive Care Bonus

- Select to create a new profile and enter a name for your profile. Click OK
- Click Create Default. (Create Blank will not have any mapping)

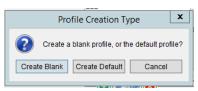

Figure 2: Choose Create Default to use default mapping to preventive care codes.

- Locate your profile name, highlight, and click Load.
- In each preventive screening tab, you can review what are "Included and Excluded Services".
- Ensure the correct provider is select at the bottom left. Click Generate Report.

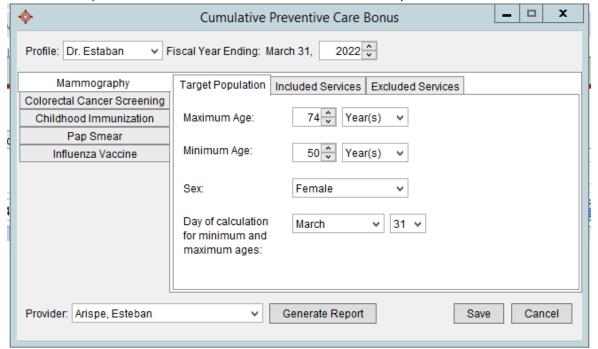

Figure 3: Select the correct provider, view included and excluded services, generate report

The report that generates allows you to view your percentages and patients in each preventive screening category.

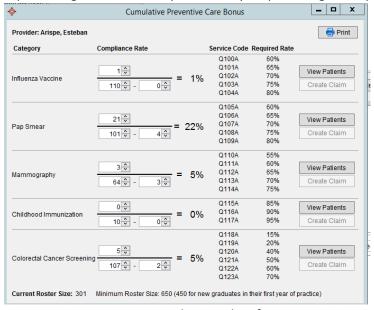

Figure 4: View percentages and patient lists for Preventive Screening

### **TELUS PSS**

In the Records window, choose Patient > Preventive Care Summary Report

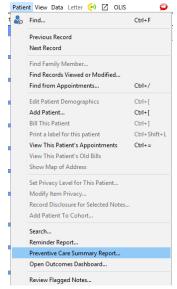

Figure 1: In Records open Preventive Care Summary Report

- In the Year End field, choose the end date for the year for which you want to see data.
- Choose the doctor(s) whose patients you want to include in the report.
- By default, only rostered patients are selected. Uncheck if you wish to view all patients.
- Click OK

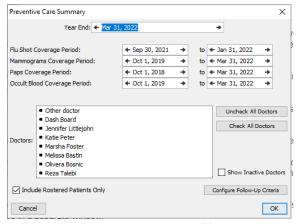

Figure 2:Choose year end date, doctor(s) to generate report.

• Report can be printed, or you can double click a number in the report to see a list of all active patients that meet those criteria.

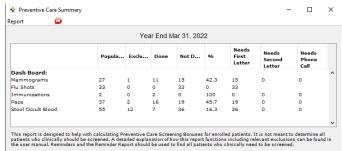

Figure 3: Report can be printed or used to view patient lists.

### **OSCAR Pro**

From the main menu in the appointment screen in OSCAR, select Report.

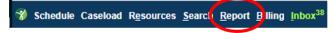

Figure 1: Ribbon found at the top of your screen in OSCAR

From the Report List, select Demographic Report Tool

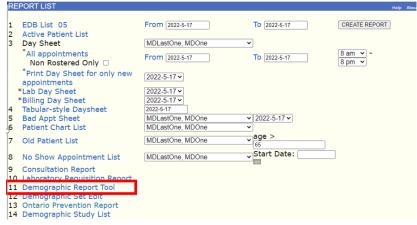

Figure 2: Report List highlighting the Demographic Report Tool

- In the window, select the following items that will be used as the criteria for creating a **patient set** to be used with the Ontario Prevention Report.
- The Ontario Prevention Report has a pre-defined default format for patient demographic information, however in order to save a patient set, at least one item in the **Search For** column must be selected (e.g., Demographic #).
- In the Where section, select:
  - ages between from the dropdown and enter the age range for the particular preventive screening (as per preventive screening guideline)
  - o As of and enter the end of the reporting period (e.g., 2023-03-31)
  - RO to identify Rostered patients (optional).
  - o **MRP** to identify the physician for whom the report will be created.
  - AC to identify Active patients.
- Enter a name for the patient set and click on the Save Query button.

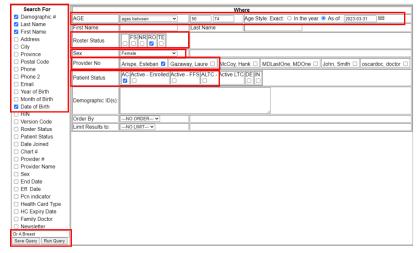

Figure 3 Highlighting selections to create a Patient Set

- Follow the procedures above to create a separate patient set for each prevention type and for each physician.
- From the main menu in the appointment screen in OSCAR, select Reports.

• From the Report List, select Ontario Prevention Report.

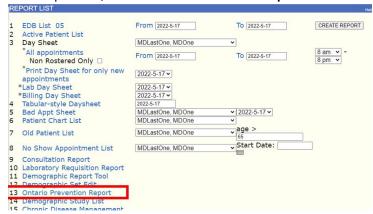

Figure 4: Report list highlighting Ontario Prevention Report

- From the Patient Set dropdown, select the name of the patient set you created previously.
- Select the appropriate prevention from the **Prevention Query** dropdown
- Enter the **As of** date. (e.g., 2023-03-31)
- Click on the **Submit** button to generate the report.

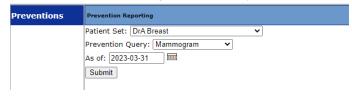

Figure 5: Selections to create an Ontario Prevention Report

The list of patients and their prevention status appears with each one colour coded as follows:

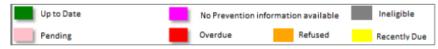

Figure 6: Colour Coding of Patient Status

• You may sort the **Ontario Preventions Report** by **status** to obtain a list of patients who require follow-up – patients overdue for screening.

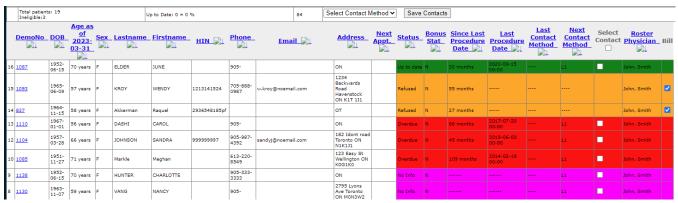

Figure 7: Ontario Preventions Report

### **Screening Activity Report: Detailed Instructions**

### The Screening Activity Report (SAR) is:

- an online tool provided by Ontario Health-Cancer Care Ontario
- available to Primary Care Physicians (PCPs) with rostered patients
- an easy way to review rostered patient's breast, cervical and colorectal cancer screening/follow-up needs
- meant to supplement the EMR by providing a snapshot of patient screening needs

Nurse Practitioner (NP)-Led Clinics do not have access to the SAR and have established other methods to track cancer screening. To sign-up for the SA, SAR support, or NP-Led Clinic tracking processes, contact <a href="mailto:samantha.metler@wrh.on.ca">samantha.metler@wrh.on.ca</a> (Regional Cancer Program Coordinator). SAR data is refreshed on the 10<sup>th</sup> of each month and can be downloaded as an excel file. Click <a href="mailto:here">here</a> to view SAR training videos or search SAR support on youtube. Below is a sample SAR report:

| Physician Level Summary                                                              | Breast<br>Screening | <u>Cervical</u><br><u>Screening</u> | <u>Colorectal</u><br><u>Screening</u> |
|--------------------------------------------------------------------------------------|---------------------|-------------------------------------|---------------------------------------|
| Total eligible individuals                                                           | <u>13</u>           | <u>14</u>                           | 23                                    |
| Total excluded individuals (due to previous<br>cancer, surgery, or OBSP high risk)   | 8                   | 4                                   | 3                                     |
| Action required                                                                      | 4                   | <u>6</u>                            | 12                                    |
| Abnormal screen, follow-up needed                                                    | 2                   | <u>3</u>                            | 2                                     |
| Invalid result, retest required                                                      | N/A                 | 1                                   | 2                                     |
| Overdue for screening                                                                | 2                   | 2                                   | 8                                     |
| Due for screening ≤ 6 months                                                         | 2                   | 2                                   | 2                                     |
| Physician review required                                                            | 4                   | <u>5</u>                            | 7                                     |
| Colonoscopy in the last 10 years or<br>Flexible Sigmoidoscopy in the last 5<br>years | N/A                 | N/A                                 | 3                                     |
| Review patient history                                                               | 2                   | 3                                   | 2                                     |
| Abnormal screen, follow-up underway<br>or completed                                  | 2                   | 2                                   | 2                                     |
| No screening action required; normal screen                                          | 2                   | 1                                   | 2                                     |

Clicking on the underlined numbers in the chart above leads to patient-level information.

### **MyPractice Primary Care Report: Detailed Instructions**

Learn even more about your practice by signing up for the confidential MyPractice Primary Care Report which includes:

- Practice, regional and provincial-level data so you can see your care patterns, in relation to your peers
- Data about your opioid prescribing patterns along with data on how your patients are doing with **cancer screenings** and diabetes management, and how they're using other health services, like emergency departments
- Suggestions and resources alongside your data so you can spend less time looking for solutions that may already exist and more time helping your patients

Click <u>here</u> to sign-up or visit <u>www.hqontario.ca</u> and search for *MyPractice Primary Care Report*. Reports are refreshed with new data four times a year (June, September, December, March). For guidance on reviewing your report, contact Dr. Braedon Hendy, Regional Cancer Screening Primary Care Lead (<u>braedonhendy@gmail.com</u>).